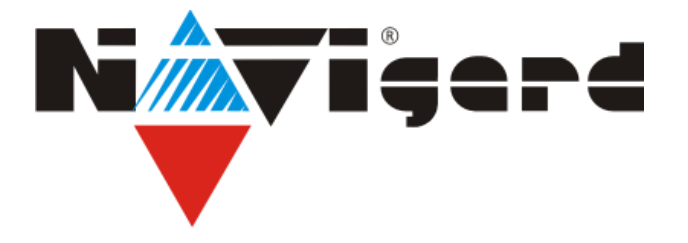

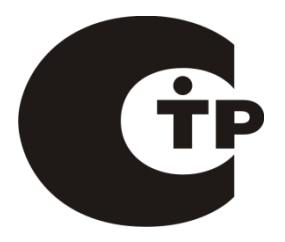

Технические средства для системы охранно-пожарной сигнализации «NAVIgard» Серия «NV 2XX» Плата

# **NV 226** GSM-GPRS передатчик

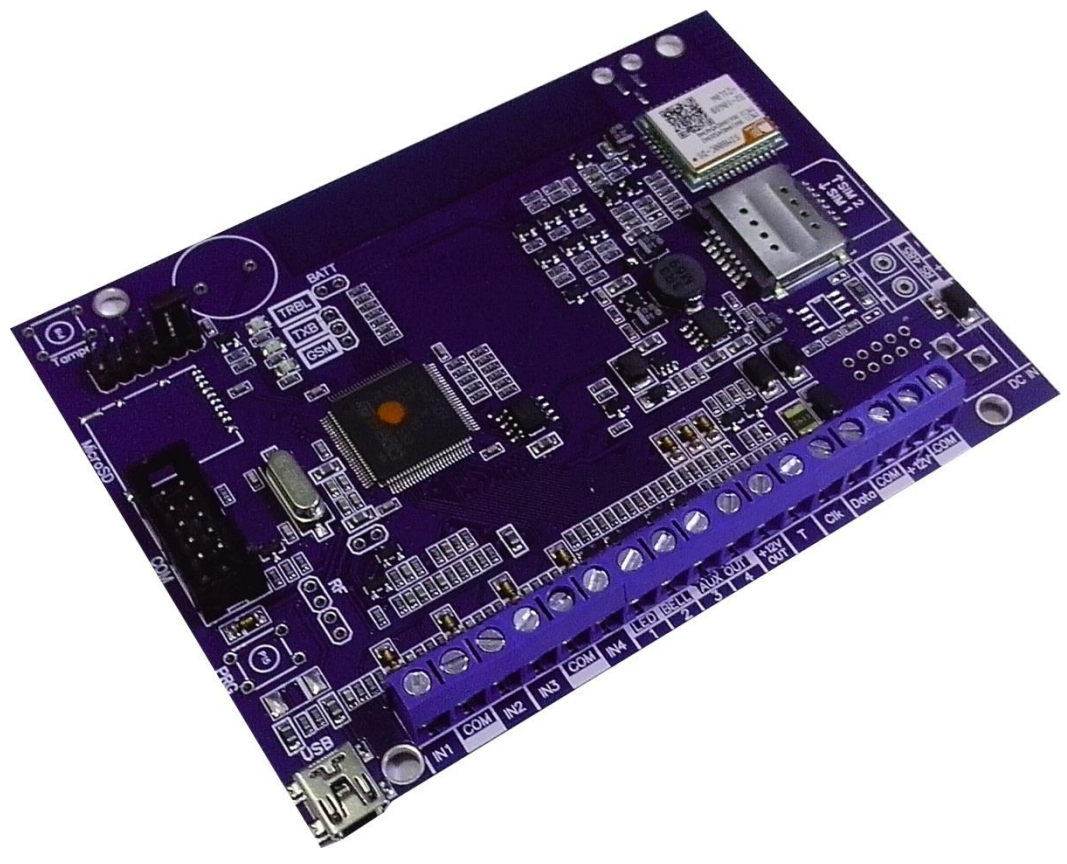

# Версия 5.x Руководство по эксплуатации

Калининград 2017

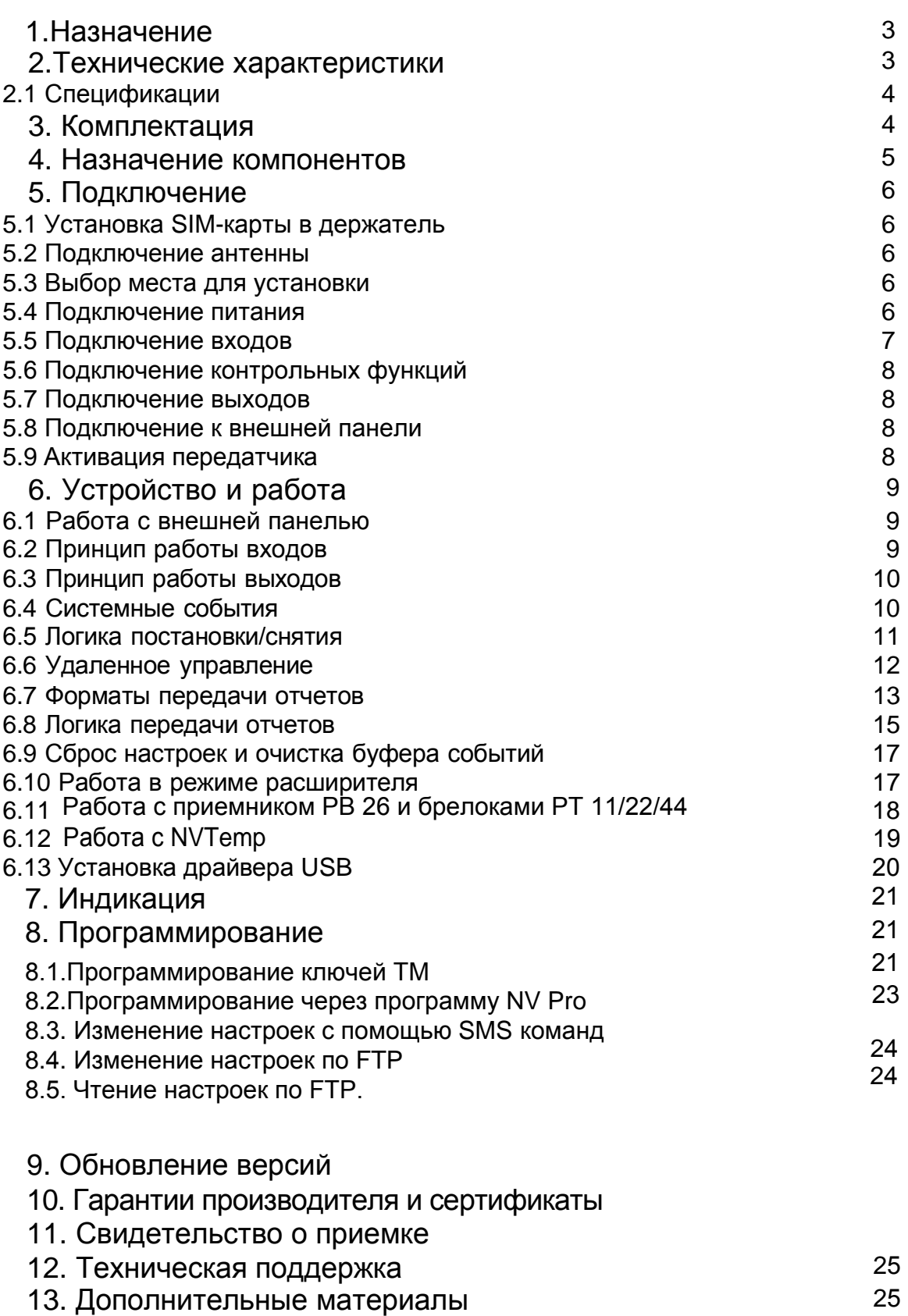

# **1. Назначение**

- 4-х зонная охранная панель
- Передача отчетов с охраняемых объектов от контрольных панелей NV 8704/203/PB 35, в том числе в формате Contact ID GPRS, на мониторинговые GSM / IP проводные приемники и сотовые / проводные телефоны
- Оповещения владельца SMS-сообщением в удобном для восприятия виде с указанием номера зоны и раздела на RUS/ENG
- Управление доступом (приводы ворот, замки)
- Мониторинг и управление технологическими процессами
- Дистанционное управление электроприборами

#### **▼Форматы передачи**

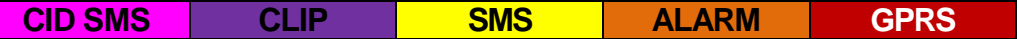

#### **▼Каналы управления**

**SMS CLIP**

#### **▼ Режимы работы**

#### **Контрольная панель**

• 4-х зонная охранная контрольная панель

#### **SMS конвертер**

- Конвертирует полный протокол контрольных панелей NV 8704/203/PB 35 в SMSсообщения
- Выбор избирательности по разделам

#### **GSM ретранслятор**

- Работа по системной шине с контрольными панелями NV 8704/203/PB 35
- Выбор логики И/ИЛИ для 15 номеров

#### **Расширитель**

• Расширение количества проводных входов контрольной панели NV PB 35

#### **Базовый GSM передатчик на 4 входа**

- для работы с 4-мя ПКП отечественного производства
- для подключения 4-х PGM многораздельных контрольных панелей
- для подключения и идентификации 4-х тревожных кнопок

# **2. Технические характеристики**

- 4 программируемых входа
- 4 выхода
- Дополнительный вход Т (датчик температуры / тест АС / тампер)
- Поддержка 2-х SIM-карт
- Буфер на 256 событий
- Дублирование / резервирование основного канала связи
- Программирование удаленно (FTP) / PC (miniUSB, NV 1325)
- Удаленное и дистанционное управление выходами через SMS, CLIP, брелок
- Выход «Контроль GSM-сети»

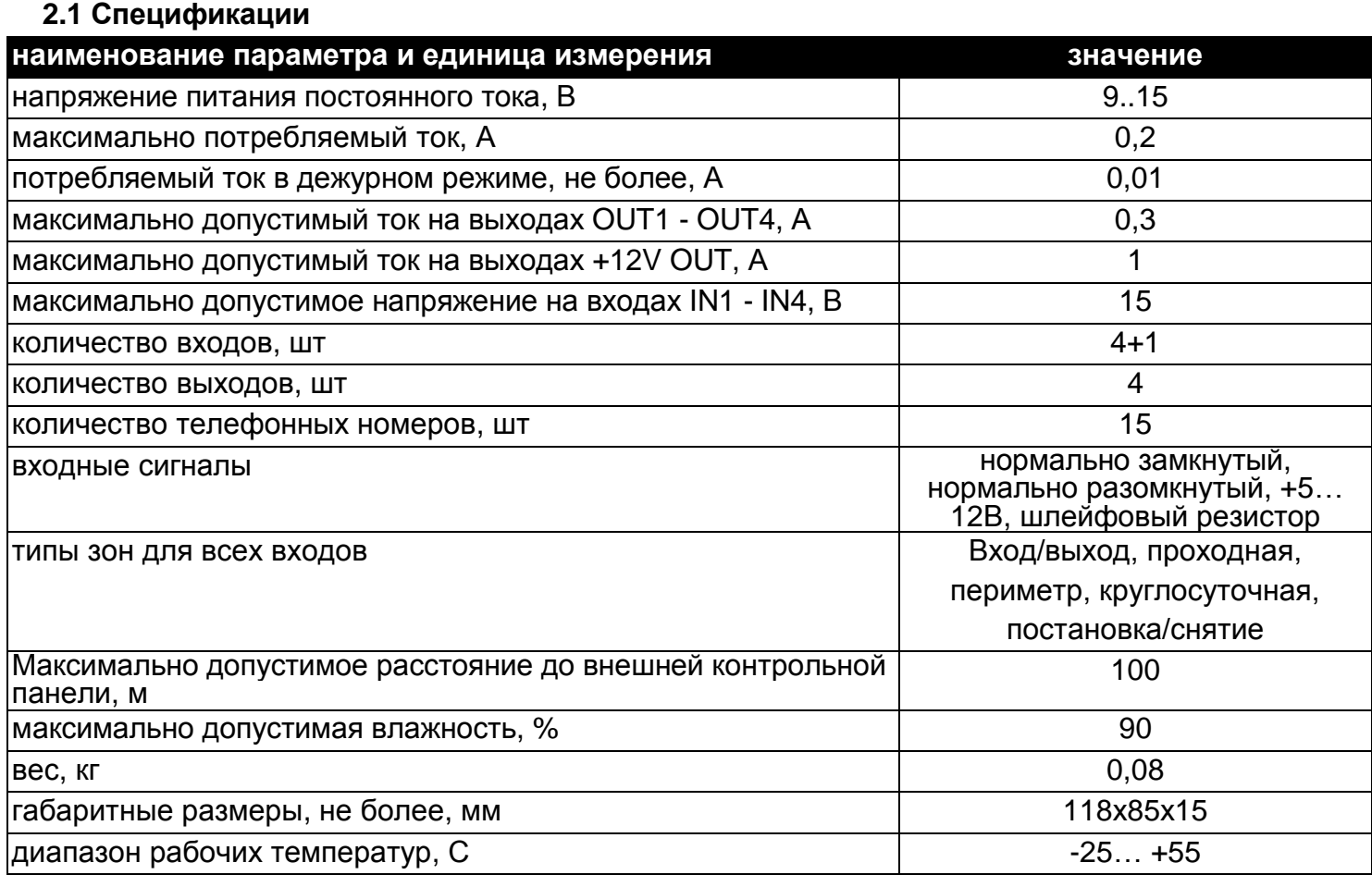

# **3. Комплектация**

- NV 226
- Крепеж для установки в корпус NV 2000, NV 2001, NV 2002
- CD с инструкцией и универсальным программным обеспечением
- Резистор 2,2 кОм 4 шт.
- Паспорт

## **4. Назначение компонентов**

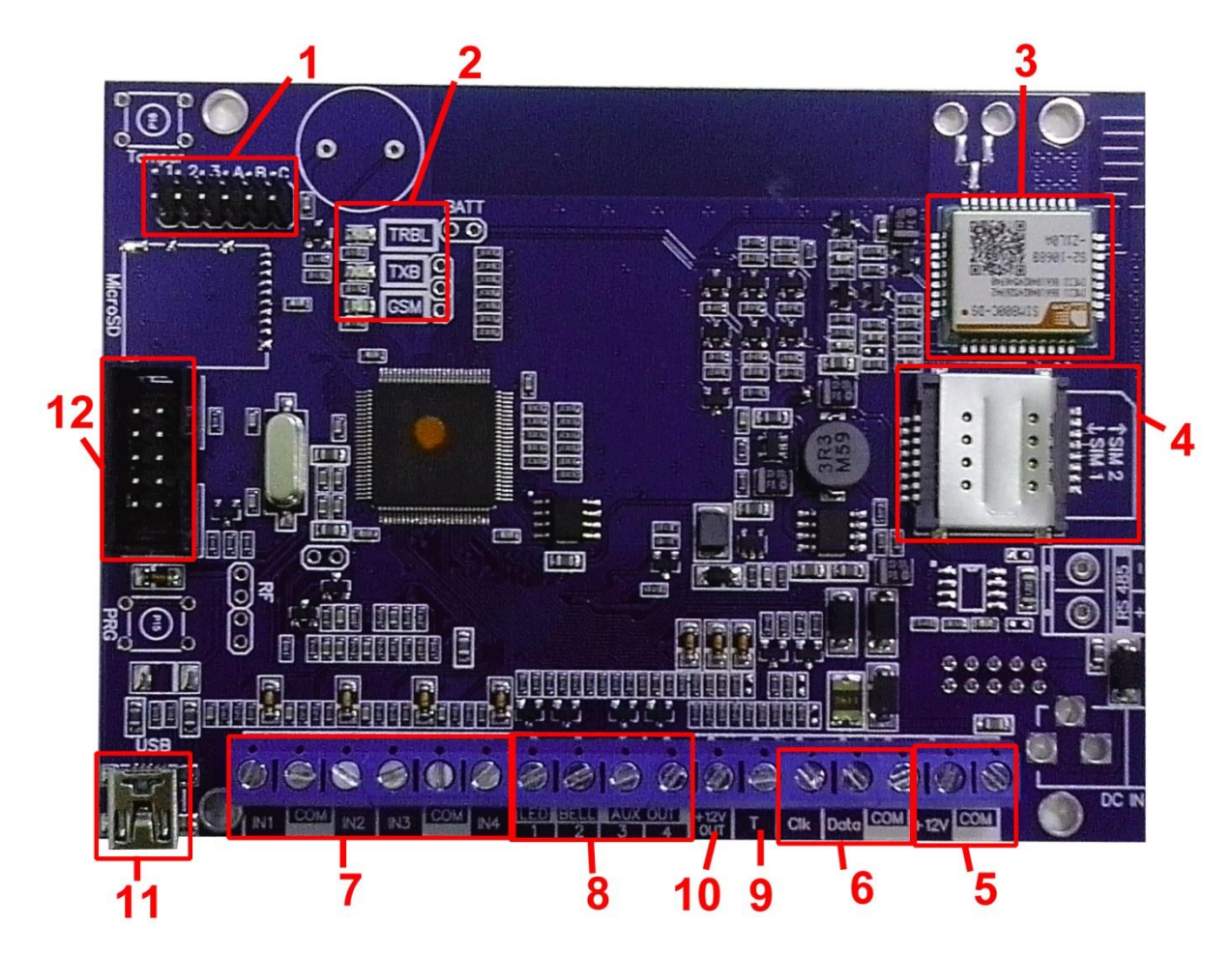

 – группа перемычек 123ABC. Используются для выбора режима индикации, для сброса настроек и обнуления буфера событий. В обычном состоянии все перемычки должны быть сняты

- светодиоды для индикации состояния передатчика
- GSM-модем
- слот для SIM-карт
- клеммы для подключение внешнего питания 12 В
- клеммы для подключения внешней панели и периферийных устройств
- клеммы входов
- клеммы выходов
- вход Т, для подключения контрольных функций
- клемма для подключения питания +12V периферийных устройств
- разъем miniUSB
- COM-порт для подключения к ПК

## **5. Подключение**

По соображениям безопасности, установка модуля должна выполняться квалифицированным персоналом. Все подключения внешних устройств, а также монтаж, производите при отключенном напряжении питания передатчика!

Не допускается эксплуатация передатчика в условиях вибрации. Передатчик устанавливается только внутри помещений!

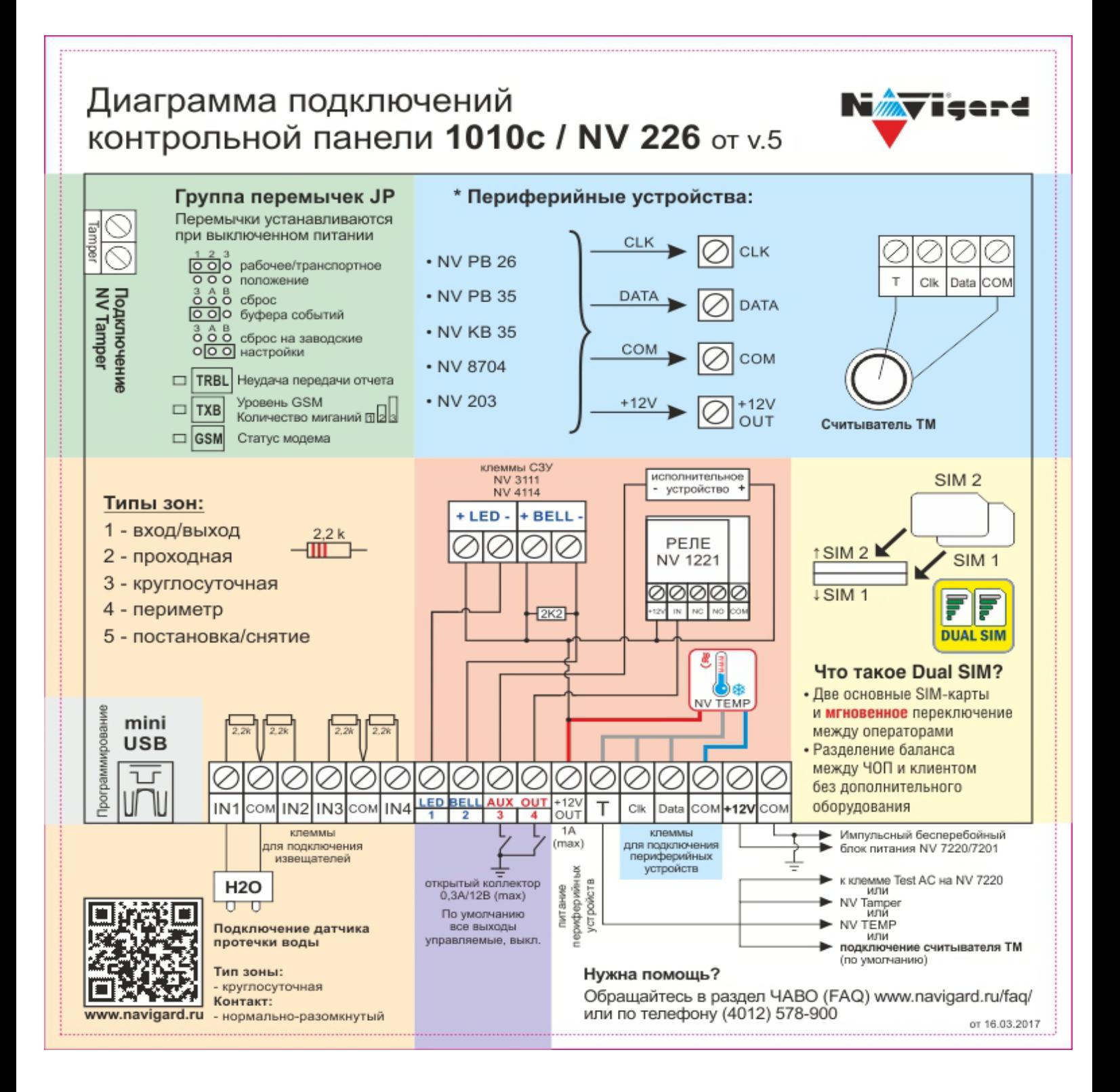

#### **5.1 Установка SIM-карты в держатель.**

1. Вставьте сим карты в слот для сим карт. Нижняя SIM1, верхняя SIM2.

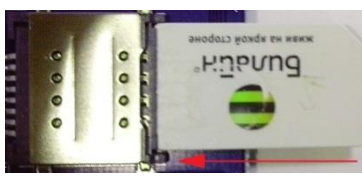

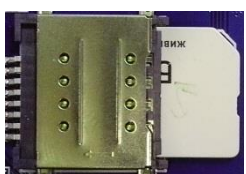

Убедитесь, что в Вашей SIM карте отключен запрос PIN кода, либо установлен PIN код **5555**. Удалите все SMS сообщения из памяти SIM карты.

Убедитесь в том, что на Вашей SIM-карте активированы SMS-сервис, GPRS и голосовая связь, в зависимости от необходимых отчетов.

#### **5.2. Подключение антенны**

Подключите антенну к разъему FME, находящемуся на антенном кабеле.

#### **5.3. Выбор места для установки**

Выберите место для установки комплекта. Корпус NV 2000/2002 позволяет настенную установку. Перед монтажом убедитесь, что в данном месте хороший уровень GSM-сигнала. Для этого включите GSM-передатчик с установленной SIM-картой и дождитесь, пока передатчик зарегистрируется в GSM-сети (GSM будет периодически кратковременно моргать). Cветодиод TXB индицирует уровень GSM количеством миганий – 1- слабый, 2- средний, 3- хороший, не горит – нет регистрации.

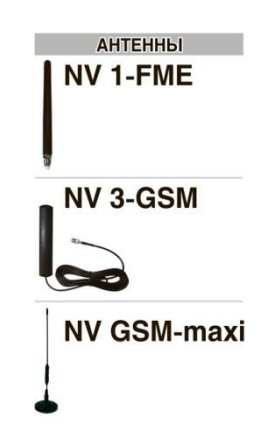

При низком уровне сигнала рекомендуется изменить местоположение GSM-передатчика. При необходимости используйте выносную антенну. Если комплект устанавливается в помещении, где происходит множественное переотражение сигнала, зачастую бывает достаточно перенести антенну на несколько метров в сторону.

#### **5.4 Подключение питания**

Подсоедините провода от источника постоянного тока 12 В к клеммам "+12V" и "COM. Убедитесь, что суммарное энергопотребление передатчика и подключенных к нему устройств не превышает максимальной выходной мощности блока питания.

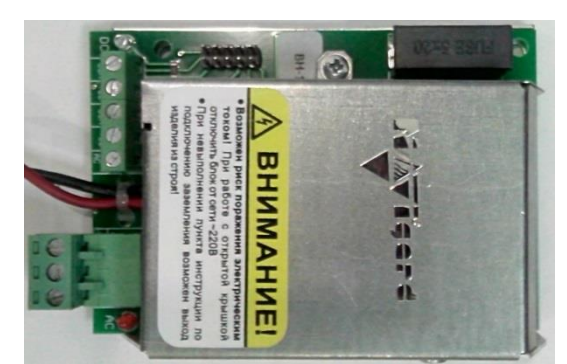

**NV 7220** Импульсный источник **NV 7224** Модуль контроля и бесперебойного питания **защиты АКБ** деятельно при второй в деятельно при второй в деятельно при второй в деятел

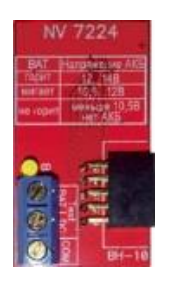

### **5.5. Подключение входов**

GSM-GPRS передатчик NV 226 (далее NV 226) имеет 4 программируемых входа IN1-IN4. Входы уже имеют настройки по умолчанию, узнать их и при необходимости поменять можно в программе NV Pro.

#### **5.5.1 Подключение к входам извещателей**

Для подключения можно использовать различные извещатели, а также PGM-выходы типа "открытый коллектор" приемо-контрольных панелей (ПКП).

Подключите извещатели к клеммам IN и COM.

При работе с ПКП подключите PGM-выход типа "открытый коллектор" к клемме IN, а также "землю" ПКП к клемме COM. **NV 1124** 

Двухпроводные пожарные извещатели следует подключать только через устройство согласования NV 1124!

Входы по отклонению уровня сигнала от нормального фиксируют нарушение. Нормальный уровень сигнала задается

при выборе типа входа. Входы NV 226 могут работать в пяти режимах, выбор режима зависит от типа подключаемых извещателей:

- нормально замкнутый
- нормально разомкнутый
- есть напряжение +5..12 В
- нет напряжения +5..12В
- шлейфовый резистор

#### Примеры подключения извещателей различного типа

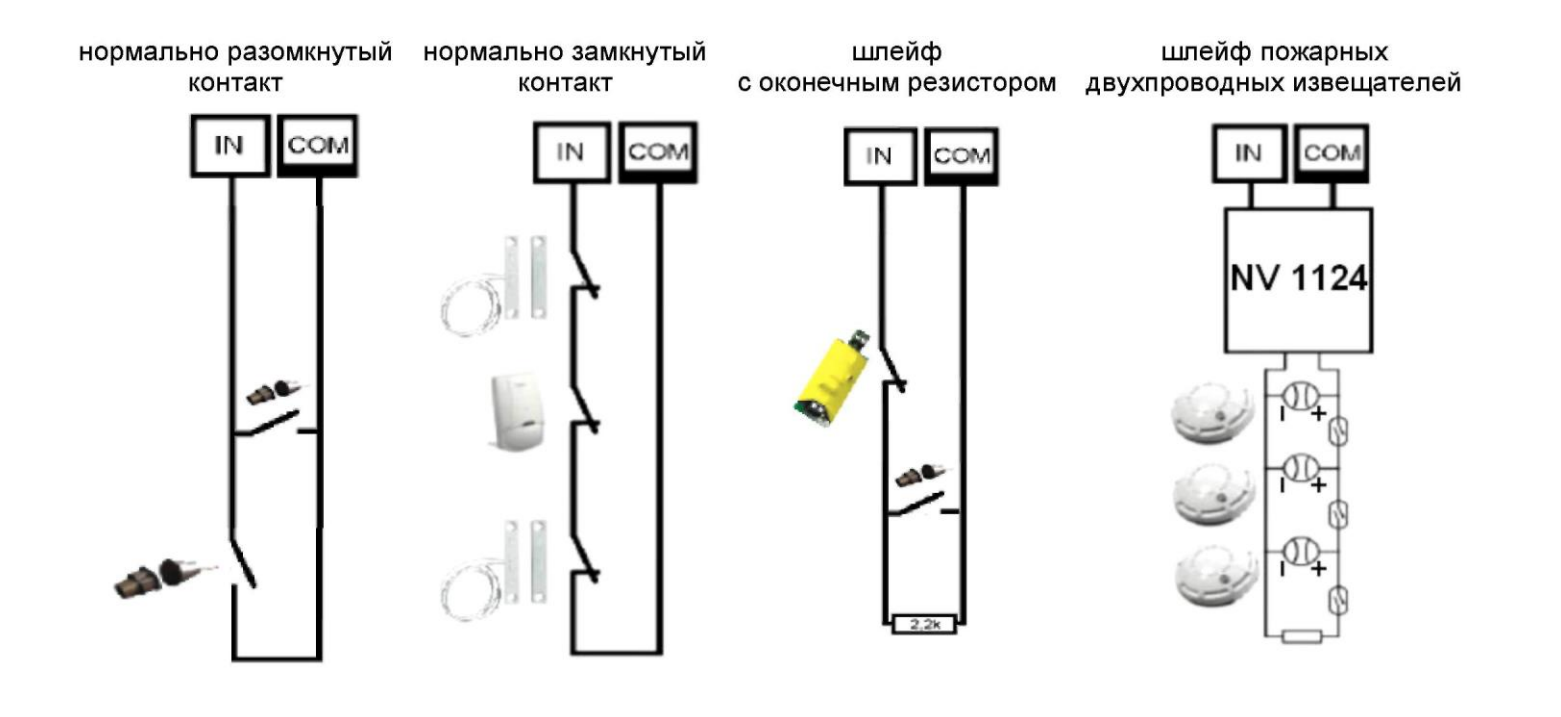

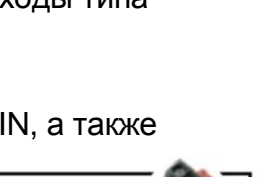

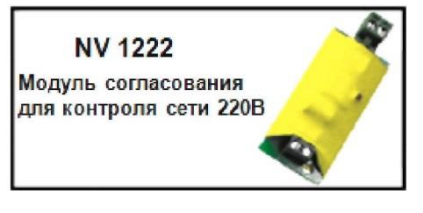

Модуль согласовани двухпроводных пожарных извещателей

#### **5.6 Подключение контрольных функций**

Вход Т, в отличие от входов IN1-IN4, имеет фиксированную логику работы и предназначен для подключения датчика температуры, контроля наличия напряжения 220В на NV 7220, если к последнему подключен аккумулятор, или для подключения тампера контроля вскрытия корпуса. Для выбора режима и параметров работы используйте программу NV Pro.

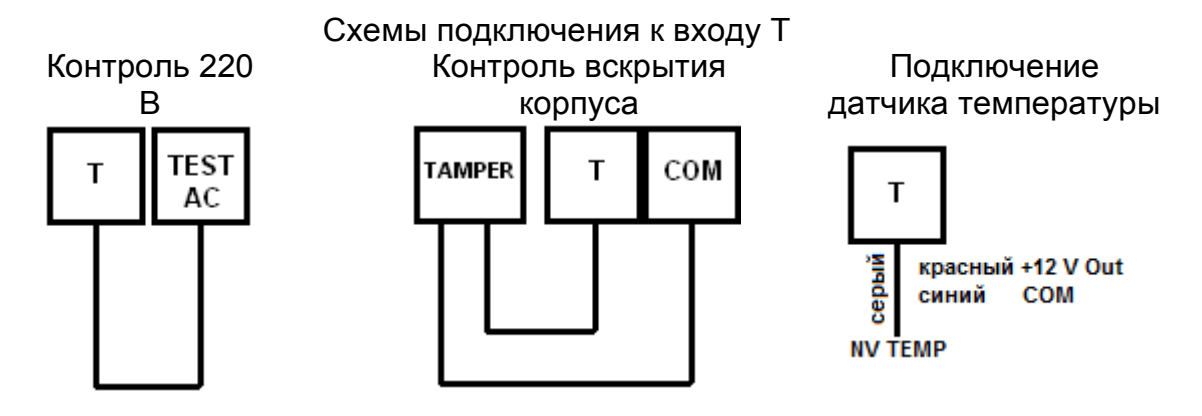

#### **5.7 Подключение выходов**

NV 226 имеет 4 выхода. Каждый выход при активации переключается на "землю". Выходы могут работать либо по собственной логике, либо в режиме удаленного **NV 1221** управления.

Внешние устройства необходимо подключать от клеммы +12V OUT GSMпередатчика к "плюсу" устройства, а от выхода - к "минусу" устройства.

Релейный модуль для управления .<br>различными устройствак

Для подключения мощной нагрузки к выходам передатчика рекомендуется использовать релейный модуль NV 1221!

#### **5.8 Подключение к внешней панели**

Для подключения к контрольной панели служат клеммы DATA, CLK и COM. Соедините их с клеммами CLK, DATA, COM на контрольной панели NV 8704/203/PB 35 соответственно.

#### **5.9 Активация передатчика.**

Для контроля активации работы с контрольными панелями NV 8704/PB/KB 35 служит вход 4. Если необходимо, чтобы NV 226 передавал события от контрольной панели только в случае неисправности GSM канала на NV 8704, используйте выход OUT 4 контрольной панели. Запрограммируйте выход OUT 4 контрольной панели, чтобы он срабатывал при неисправности GSM сети. Соедините этот выход с клеммой IN4 на плате NV 226.

Если необходимо, чтобы NV 226 всегда передавал отчеты о событиях внешней панели, в программе NV Pro отключите функцию входа активации для входа 4, либо просто замкните клемму IN4 на клемму COM отрезком провода.

При неисправном GSM канале на NV 8704(низкий уровень на клемме IN4) отчеты начинают отправляться сразу. При исправном GSM канале (высокий уровень на клемме IN4) события от внешней панели сохраняются в буфере событий. Если уровень на входе 4 изменился, то события от внешней панели, хранящиеся в буфере событий, отправляются согласно заданным настройкам. Для SMS-отчетов возможна отправка независимо от состояния телефонной линии.

Если в течение 5 минут после возникновения последнего события не изменился уровень на входе 4, то все отчеты удаляются из памяти модуля.

# **6. Устройство и работа**

GSM-GPRS передатчик NV 226 фиксирует события и сохраняет их в буфере событий. Размер буфера - 256 событий, каждому событию в буфере присваивается код Contact ID. При заполнении буфера новые события записываются поверх старых.

Из буфера событий отчет отправляется на приемную сторону согласно заданным телефонным номерам и форматам передачи. Всего можно задать 15 телефонных номеров, максимальная длина одного номера – 14 символов. На любой номер можно назначить любые форматы передачи. Форматы передачи и телефонные номера указываются при программировании.

#### **6.1 Работа с внешней панелью. Режим ретранслятор.**

В режиме ретранслятор все зоны круглосуточные, если не запрограммированы согласно п.6.10 При возникновении события в контрольной панели NV 226 фиксирует его и сохраняет в своем буфере событий. Из буфера событий отчет о событии отправляется на приемную сторону согласно заданным телефонным номерам, форматам передачи и уровням избирательности. Для отчетов от внешней панели предусмотрена отправка в форматах CID GPRS, SMS. Для информации см. п.6.7

Статус и сирена внешней панели индицируются выходами передатчика LED и BELL. Уровень избирательности задается индивидуально для каждого телефонного номера и определяет список событий, которые могут отправляться на данный номер. Если код события не входит в список, предусмотренный установленным уровнем избирательности, отчет о событии на данный номер не отправляется.

Для формата передачи SMS также предусмотрен выбор уровня избирательности.

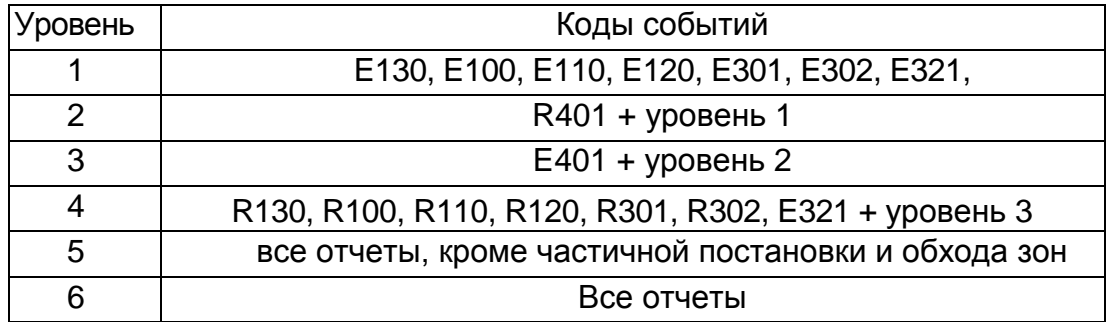

#### **Уровни избирательности**

#### **6.2 Принцип работы входов**

При отклонении уровня сигнала от уровня, заданного при программировании, в течение задержки на нарушение входа NV 226 фиксирует событие нарушения входа. Если уровень сигнала вернулся к заданному до истечения задержки на нарушение, то нарушение входа не фиксируется.

При возврате уровня сигнала к уровню, заданному при программировании, в течение задержки на восстановление входа NV 226 фиксирует событие восстановления входа. Если уровень сигнала отклонился от заданного до истечения задержки на восстановление, то восстановление входа не фиксируется.

После восстановления входа в течение времени блокировки входа нарушения на данном входе не фиксируются.

#### **6.2.1 Типы зон**

Каждый вход NV 226 имеет свой тип зоны. От типа зоны зависит дальнейший алгоритм работы NV 226 после фиксации нарушения входа. Для выбора доступно 5 типов зон:

*Постановка/снятие* Ставит/снимает с охраны раздел, к которому принадлежит данная зона. Снятие с охраны обнуляет счетчик свингера (см. п.6.2.2).

*Вход/выход* Если раздел снят с охраны, нарушение этой зоны не вызовет тревоги. Если раздел поставлен на охрану, нарушение этой зоны вызовет запуск таймера задержки на вход. По истечении времени задержки на вход объявляется тревога. Если раздел, к которому принадлежит данная зона, будет снят с охраны до истечения задержки на вход, тревога не будет объявлена.

*Проходная* Если раздел снят с охраны, нарушение этой зоны не вызовет тревоги. Если раздел поставлен на охрану, нарушение этой зоны вызовет тревогу.

Если зона была нарушена в течение времени задержки на вход, т.е. после нарушения зоны Вход/Выход, то тревога объявляется по истечении времени задержки. Если раздел, к которому принадлежат эти зоны, будет снят с охраны до истечения задержки на вход, тревога не будет объявлена

*Периметр* Если раздел снят с охраны, нарушение этой зоны не вызовет тревоги. Если раздел поставлен на охрану, нарушение этой зоны вызовет тревогу.

*Круглосуточная* Нарушение этой зоны всегда вызовет тревогу.

#### **6.2.2 Свингер**

*Свингер* – это счетчик количества событий нарушения входа, полученных от одного входа. По достижении определенного значения данный вход не создает событий о нарушении. Функция предназначена для блокирования ложных событий о нарушении входа, вызванных плохим контактом в цепи.

Для обнуления свингера достаточно выполнить снятие с охраны.

Тип зоны "Круглосуточная" не имеет ограничения на количество нарушений.

#### **6.3 Принцип работы выходов**

NV 226 имеет 4 выхода. Все выходы могут работать в следующих режимах

- статус: охрана и тревога (мигает, если была тревога);
- статус: только охрана;
- сирена;
- удаленно управляемый (активируется по команде с телефона п.6.6);
- неисправность GSM;
- по расписанию;
- включение при температуре ниже;
- включение при температуре выше;
- включение при постановке на охрану;
- включение при снятии с охраны.

#### **6.4 Системные события**

В NV 226 предусмотрены системные события, предназначенные для контроля исправности канала связи, работы NV 226 и подключенных к нему устройств. Для каждого события в программе NV Pro можно задать форматы передачи и телефонные номера.

*Периодический тест*. Функция контроля канала связи. На приемную стороны высылается отчет с кодом E602. Минимальный период отправки отчета – 10 минут, максимальный – 30 дней, шаг изменения – 10 минут. Первый отчет отправляется сразу после включения NV 226. Для контроля GPRS-канала связи предусмотрен отдельный GPRS-отчет с кодом E703. Минимальный период отправки – 30 секунд, максимальный – 30 минут, шаг изменения – 10 секунд.

*Неисправность батареи.* Функция контроля напряжения питания NV 226. При падении уровня напряжения на клемме +12V ниже 11В создается событие с кодом E302. При восстановлении нормального уровня напряжения создается событие о восстановлении с кодом R302.

*Вход Т*. Функция контроля напряжения 220В или тампера.

Контроль 220В: При поданном напряжении 220 В на NV 7220 клемма TEST AC замкнута на «землю». При пропадании напряжения 220В на клемме TEST AC появляется высокий уровень сигнала на клемме Т, который запускается время задержки на нарушение (по умолчанию – 10 сек.). Если до его истечения напряжение 220В не восстановилось, создается событие о неисправности с кодом Е301. При восстановлении напряжения создается событие с кодом R301.

Тампер: при отклонении сигнала от нормального нулевого уровня более 2 секунд создается событие о нарушении с кодом E137. При восстановлении нормального уровня сигнала создается событие о восстановлении с кодом R137

*Неисправность сирены.* Для нормальной работы параллельно цепи подключения сирены необходимо включить резистор 2,2 кОм, поставляемый в комплекте. При обрыве сирены и отклонении уровня сигнала от нормального будет зафиксировано событие с кодом E321. При восстановлении нормального уровня сигнала будет создано событие с кодом R321.

*Неисправность выходного напряжения.* Функция контроля работы подключенных периферийных устройств. При понижении напряжения на клеммах +12V OUT ниже 7 В (например, при коротком замыкании) будет зафиксирована неисправность с кодом E312. При восстановлении нормального уровня напряжения будет создано событие с кодом R312.

#### **6.5 Логика постановки/снятия.**

Постановка / снятие осуществляется следующими способами:

- нарушением входа с типом зоны «постановка\снятие»;
- радиобрелоком РТ44, при подключенном приемнике NV PB 26 (подключение по шине), для подключения обратитесь к инструкции на NV PB 26.
- звонком или СМС с мобильного телефона.

Для постановки раздела на охрану все его зоны должны быть не нарушены.

Для зон "Вход/выход" и "Проходная" предусмотрена опция "Постановка с открытой дверью". Если эта опция включена, таймер задержки на выход запустится, даже если эти зоны нарушены.

После выполнения действия постановки на охрану запускается время задержки на выход, в течение которых можно нарушать зоны "Вход/выход" и "Проходная". Если по истечении таймера нарушение не ушло, будет зафиксирована тревога.

Нарушение иных зон в течение задержки на выход вызовет тревогу.

Задержку на выход индицирует мигание светодиода, подключенного к выходу 1 LED.

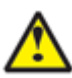

При постановке с мобильного телефона или если в разделе нет зон с типом "Вход/выход" задержки на выход нет.

При постановке на охрану, если включена опция "Подтверждение о постановке", после успешной отправки отчета о постановке раздастся короткий звуковой сигнал сирены, подключенной к выходу 2 BELL.

После постановки на охрану или снятии на телефон, с которого осуществлялось действии постановки/снятия, придет ответное смс со статусом раздела и состоянием зон.

#### **6.6 Удаленное управление**

Для удаленного управления используются каналы удаленного управления CLIP и SMS.

#### **6.6.1 Удаленное управление выходами передатчика**

*Управление выходами по SMS.*

Внесите в память передатчика свой номер мобильного телефона.

### **Для SMS управления необходимо внести номер телефона обязательно через +7!**

#### **Текст смс набирается без кавычек!**

Отправьте на передатчик SMS-сообщение с текстом (без кавычек):

- "11" включается выход 1 на 2 секунды и выключается
- "21" включается выход 2 и остается включенным (бистабильный режим)
- "31" включается выход 3 на 2 секунды и выключается
- "41" включается выход 4 на 2 секунды и выключается
- "12" запрос состояния выходов, в ответ приходит SMS вида: *Выход 1: выкл*
	- *Выход 2: вкл*
	- *Выход 3: выкл*
	- *Выход 4: выкл*

Такое же SMS отправляется передатчиком и в ответ на любую SMS-команду управления выходами. SMS отправляется только на номер, с которого поступила команда.

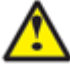

При отправке SMS-команды на 2-х секундное включение выходов 1 или 3 в ответ придет SMS, в котором состояние данного выхода будет "Выключен". Это значит, что на момент отправки SMS (5-10 секунд после получения команды), данный выход уже выключился.

Для активации выхода на определенное время необходимо отправить SMS с текстом:

- "11 5" включается выход 1 на 5 минут
- "21 15" включается выход 2 на 15 минут

"31 99" - включается выход 3 и остается включенным (бистабильный режим)

Для каждого выхода можно указать любую продолжительность работы в минутах от 1 до 99. Для отключения выхода необходимо отправить SMS

"10" (аналогично и для других выходов) - выключается выход 1.

*Управление выходами методом CLIP.*

В программе NV Pro внесите в память передатчика свой номер мобильного телефона и выберите выход для управления. При выборе литеры А, при дозвоне происходит постановка/снятие внешней панели. Сделайте вызов на передатчик.

Аналогично управлению по SMS, выходы 1 и 3 при получении команды включаются на 2 секунды, а выход 2 остается включенным до получения команды на выключение (бистабильный режим). Для выключения выхода 2 необходимо повторно совершить звонок с телефона.

#### **6.6.2 Запрос остатка на счете SIM-карты.**

Предусмотрена также возможность запроса баланса на SIM-карте.

При этом передатчик отправляет запрос баланса вида \*xxx#

Для МТС и Мегафон это \*100#, для Билайн \*102#, для Теле2 \*105#

Для запроса баланса с телефона, указанного в памяти передатчика, необходимо отправить на передатчик SMS-сообщение с текстом:

"Balans xxx",

где ххх - цифры для запроса. Например, для МТС: "Balans 100".

В ответ передатчик отправит SMS-сообщение на номер, с которого получен SMS запрос, с ответом оператора о состоянии счета.

#### **6.7 Форматы передачи отчетов**

#### Отправка **SMS**-отчетов

Отчеты могут передаваться посредством отправки SMS-сообщений на мобильные телефоны пользователей. Данный формат передачи не имеет подтверждения об успешной передаче. Каждому коду Contact ID NV 226 подставляет свой текст SMS. Для мобильных телефонов без поддержки кириллицы предусмотрена опция отправки SMS-сообщений в латинице. SMS-отчет считается доставленным, если SMS-сообщение было принято SMS-центром GSM-оператора к обработке.

Предусмотрена возможность отключения отправки SMS-сообщения о восстановлении собственного входа, а также редактирование текста SMS-сообщений. Максимальная длина поля – 32 символа. По умолчанию SMS-сообщение о нарушении/восстановлении собственного входа или входа внешней контрольной панели имеет вид:

*1111 Тревога зона 1 Р 1* или *1111 Восстановление зона 3 Р 2*

где "1111" – номер объекта, указанный в настройках NV 226

"зона" – номер входа, на котором произошло событие

"Р" – номер раздела, к которому приписана данная зона.

При настройке передатчика возможно редактирование описателей событий от внешней панели. Существует возможность отредактировать название объекта, название разделов/зон и описания пользователей.

#### Отправка **ALARM**-отчетов

Отчеты о нарушение собственных входах передатчика могут передаваться в формате ALARM на мобильные телефоны пользователей. ALARM-сообщение – это голосовой вызов на заданный телефонный номер с последующей передачей тоновыми сигналами номера нарушенной зоны. Количество тоновых посылок соответствует номеру зоны. Подтверждением об успешной передаче отчета является принятие вызова приемной стороной.

Отчет отправляется только при нарушении собственного входа, для остальных событий отправка отчета ALARM не предусмотрена.

При выборе отчета ALARM и наличии на SD карте соответствующего файла, происходит голосовое оповещение владельца, как о событиях внешней панели, так и событиях самого передатчика.

#### Отправка **CID SMS**-отчетов

Отчеты могут передаваться в формате CID SMS на пульт мониторинга. Данный формат передачи не имеет подтверждения об успешной передаче. Отчет считается доставленным, если SMS-сообщение было принято SMS-центром GSM-оператора к обработке. Формат сообщения следующий:

ССССEAAAZZZPP, где

СССС – номер объекта,

E – идентификатор кода события E, либо R,

ААА – код события Contact ID,

ZZZ – номер зоны (пользователя).

PP – номер раздела.

Отправка **CLIP**-отчетов

Отчеты могут передаваться методом CLIP на пульт мониторинга. CLIP – дозвон на приемник с разрывом соединения через 2 секунды после его установления, использующий автоматическое определение номера абонента оператором GSM-сети. Благодаря быстрому разрыву соединения передача сообщения успевает завершиться до начала тарификации. Подтверждением об успешной передаче отчета является принятие вызова приемной стороной. Для отчетов от внешней панели формат передачи CLIP не используется. GSM-приемник по телефонному номеру дозвонившегося передатчика определяет номер объекта и тип события. Поэтому при настройке отправки отчета методом CLIP необходимо запрограммировать не только передатчик, но и приемник. В передатчике необходимо задать телефонный номер приемника, в приемнике – телефонный номер передатчика, а также номер объекта и событие, ему соответствующие.

### **Для отправки и приема CLIP-отчетов на SIM-карте должна быть подключена услуга голосового вызова.**

#### Отправка **GPRS**-отчетов

После активации отчеты о событиях начинают передаваться по GPRS. GPRS-канал для передачи использует сеть Интернет.

Для GPRS-канала передачи не требуется выбирать типы отчетов – при активации в настройках GPRS по этому каналу будут передаваться **ВСЕ** отчеты.

В отличие от регистрации в GSM-сети, которая происходит сразу после включения, передатчик выполняет открытие GPRS-сессии при отправке первого отчета.

Открытие GPRS-сессии может вызвать задержку с отправкой первого отчета, после отправки отчета сессия держится открытой, при использовании протокола 87хх.

При программировании передатчика необходимо ввести IP-адрес, порт приемной стороны и протокол передачи данных или же логин на GPRS-сервере (см.ниже).

Можно ввести до 3х IP-адресов с выбором логики И/ИЛИ. Для каждого адреса необходимо указать порт для приема передачи и протокол.

Также доступна опция отмены отправки отчетов в форматах CLIP / CID SMS при успешной отправке GPRS, и наоборот для исключения дублирования отчетов.

#### **администратору. Убедитесь, что выбранный Вами порт открыт! Для этого обратитесь к системному**

Для канала GPRS возможны 3 варианта отправки отчетов:

*- напрямую на компьютер c установленным бесплатным ПО NV GPRS Server*.

GPRS-передатчик будет отправлять отчеты напрямую на компьютер по протоколу TCP/ UDP. Для передачи напрямую на компьютер на последнем должна быть запущена программа NV GPRS Server, также компьютер должен иметь доступ в сеть Интернет со статического IP-адреса. IP-адрес и порт надо будет ввести при программировании передатчика.

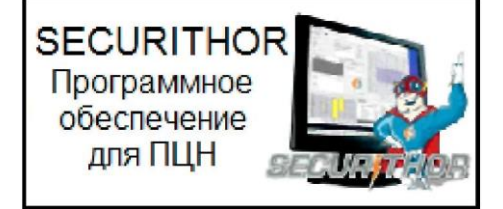

После приема отчета NV GPRS Server отчет появится в мониторинговой программе и на передатчик отправится ответное сообщение с подтверждением о получении. NV GPRS Server может выдавать отчеты на пультовую мониторинговую программу через COM-порт или на IPадрес.

Передача возможна в одном из наиболее распространенных форматов: Ademco 685, Surgard, MCDI. (см. руководство NV GPRS Server)

#### *- на удаленный GPRS-сервер*

GPRS-передатчик будет отправлять отчеты на GPRS-сервер gprs.navigard.ru. Для передачи информации на всех этапах используется протокол TCP, гарантирующий доставку отчета.

Для начала работы с сервером gprs.navigard.ru Вам необходимо зайти на этот сервер и создать аккаунт. E-mail данного аккаунта позднее надо будет ввести при программировании передатчика. На данный аккаунт NV 226 будет отправлять все отчеты. Данный сервер предназначен для проверки работоспособности передатчика по GPRS каналу.

#### *-на приемники NV DG 2010/3220 и NV DT 3123*

Для передачи на приемники NV DG 2010/3220 по GPRS каналу используется протокол UDP. В GPRS-расширителе приемника должна стоять SIM-карта с подключенной услугой "Статический IP-адрес". Данный IP-адрес и **UDP-порт 5001** надо будет ввести при программировании передатчика. При настройке приемника необходимо поставить галочку GPRS для соответствующего канала.

Для передачи на приемники NV DT 3123 используется протокол TCP. Передача отчета на IP приемники аналогична работе с NV GPRS Server.

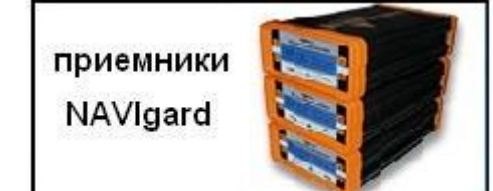

#### **6.8 Логика передачи отчетов**

NV 226 имеет 15 номеров, на каждый номер можно назначить отправку различных отчетов в различных форматах передачи. При неудаче отправки отчета NV 226 будет пытаться отправить его снова, пока не обнулится счетчик попыток отправки, заданный при программировании.

Отчет передается в формате Contact ID. Любой отчет имеет вид:

*aaaa E/R bbb ddd cc,* где

aaaa – 4 цифры, номер объекта (панели)  $E/R -$  символ  $E$  ("event" – "событие") или R ("restore" – "восстановление"). bbb – 3 цифры, код события. cc – 2 цифры, номер раздела, к которому приписана зона ddd – 3 цифры, номер зоны или номер пользователя (для постановки/снятия) Для нарушения собственных входов можно задать любой код события. Коды остальных событий изменять нельзя и они будут отправляться с фиксированным кодом.

#### **6.8.1 Логика И/ИЛИ**

Для передачи на несколько номеров и для передачи в нескольких форматах передачи существует **логика И/ИЛИ.** При выборе логики **ИЛИ** отправка отчета о событии будет прекращена после получения подтверждения об успешной отправке. При выборе логики **И** отчет отправляется на все назначенные номера во всех назначенных форматах передачи. Для формата SMS логика И/ИЛИ не предусмотрена, так как этот формат не имеет подтверждения о приеме отчета.

#### Предусмотрены 2 логики И/ИЛИ:

*- для передачи отчета на несколько номеров / IP-адресов в одном формате передачи* Например, если в настройках указано два номера для отправки в формате CLIP, то при поступлении отчета в буфер событий передатчик будет пытаться отправить отчет в формате CLIP поочередно на каждый номер, при удачной отправке на один номер, если выбрана логика ИЛИ, отправка прекращается, либо, если выбрана логика И, передатчик продолжает пытаться доставить отчет на второй номер.

#### *- для форматов передачи на телефон пользователя: ALARM и SMS*

Если на один телефонный номер для одного события назначена передача в обоих форматах, то при поступлении события в буфер передатчик сначала попытается отправить отчет ALARM, при неудаче отправки ALARM - отправит SMS на этот номер и, если выбрана логика ИЛИ, прекратит отправку на этот номер, либо, если выбрана логика И, продолжит пытаться отправить отчет ALARM.

#### **6.8.2 Логика SIM2**

SIM2 – это второй слот для SIM-карты, позволяющий отправлять отчеты от двух SIM-карт. GSMмодем передатчика может работать только с одной SIM-картой одновременно, но для переключения между SIM-картами не требуется перезагрузка модема. По умолчанию используется всегда SIM1, переключение на SIM2 может происходить по двум алгоритмам: *-переход после 5 неудачных попыток отправки отчетов*

Если счетчик неудачных попыток отправки отчетов достигнет заданного, передатчик попробует переключиться на вторую SIM-карту и отправить отчеты со второй SIM-картой. В случае успеха передатчик остается работать со второй SIM-картой, при неудаче переключения передатчик возвращается к первой SIM-карте. Счетчик неудачных попыток сбрасывается при перезагрузке. Логика работы задается при программировании.

Если попытка переключения на вторую SIM-карту была неудачной, то передатчик фиксирует неисправность второй SIM-карты и больше не пытается обратиться к ней до следующего сброса питания.

#### -*при назначении отчета от второй сим карты*

Это может применятся для разделения баланса охранного предприятия и пользователя. То есть пультовые отчеты отправляются от одно сим карты, а отчеты пользователю от другой.

#### **6.8.3 Порядок отправки отчетов**

В первую очередь отправляются отчеты на ПЦН. Для отправки отчетов на ПЦН предназначены форматы GPRS, CLIP, CID SMS. Для каждого события отчеты отправляются именно в указанной последовательности.

По завершении отправки отчета на ПЦН передатчик начинает отправлять отчет на телефоны пользователей. Для этого предназначены форматы ALARM и SMS. Первым отправляется отчет в формате ALARM, затем – отчет в формате SMS.

Также предусмотрена возможность поочередной отправки на пульт и на телефон пользователя, активируется в программе NV Pro. Если опция включена, то общая последовательность отправки отчетов следующая:

GPRS, CLIP, ALARM, SMS.

Если включить логику переключения на SIM2 для отправки ALARM/SMS и логику поочередной отправки отчетов на пульт и на телефон пользователя, то общее время отправки отчетов значительно увеличится!

#### **6.9 Сброс настроек и очистка буфера событий**

На плате передатчика размещены перемычки 3AB, предназначенные для сброса настроек и очистки буфера событий.

Для сброса настроек на выключенном передатчике поставьте перемычку на нижнюю пару контактов AB и подайте питание на передатчик. И подождите- светодиоды TRBL и TXB мигнут 5 раз. Настройки сброшены.

Для очистки буфера событий аналогично замкните нижнюю пару контактов 3A.

# $3A$  B  $3A$  B<br> $9900000$

#### **6.10 Работа в режиме расширителя.**

При работе с контрольной панелью NV PB/KB 35 передатчик NV 226 может выступать в роли расширителя проводных входов.

Для программирования работы входов в режиме расширителя обратитесь к инструкции NV PB 35. В NV Pro выбирается режим работы – ретранслятор.

Так же при работе с NV PB 35 есть возможность удаленной постановки снятия панели с номеров, внесенных в память передатчика. При программировании устанавливается соответствие между номером телефона и кодом пользователя панели.

При работе с внешней панелью NV PB/KB 35 статус и сирена подключаются на выходы передатчика LED и BELL соответственно.

#### **6.11 Работа с приемником NV PB 26 и брелоками РТ 11/22/44.**

При работе с приемником NV PB 26 существует возможность постановки/снятия панели с помощью брелока NV РТ 22/44 и идентификации тревожных кнопок NV РТ 11/44. Для этого необходимо в программе NVPro на вкладке "Общее> Постановка/Снятие" выбрать NV РВ 26 в пункте "Управление на CLK-DATA".

#### **6.11.1. Программирование приемника РВ 26.**

**Внимание! Программирование приемника NV PB 26 и брелоков (NV PT 11, NV PT 22, NV PT 44) осуществляется только при снятой с охраны контрольной панелью NV 226!**

Чтобы иметь возможность посылать команды при нажатии кнопок на брелоке, NV РВ 26 хранит в своей энергонезависимой памяти данные о прописанных брелоках (NV PT 11/22/44). Каждый брелок в системе NV 226 приписывается к пользователю, и в отчетах NV 226 будет отображаться пользователь с порядковым номером прописанного брелока.

6.11.2 Регистрация брелоков.

1. Нажать на кнопку PRG в NV PB 26 на время не более 3-х сек. и отпустить. Должен кратковременно загореться зеленый светодиод PRG на NV PB 26 и погаснуть. 2. После этого необходимо дважды с интервалом не более 5 сек. нажать любую кнопку на брелоке (NV PT 11, NV PT 22 или NV PT 44). Светодиод мигнет еще раз и передатчик зарегистрируется в памяти NV PB 26.

3. Для прописывания в память приемника следующего брелока повторите п.п. 1-2.

6.11.3 Удаление брелоков из памяти NV PB 26 и сброс настроек.

1. Нажмите на кнопку PRG в NV PB 26 , дождитесь 4-го мигания светодиода PRG (более 11-ти сек.) и отпустите.

2. Зеленый светодиод PRG на NV PB 26 должен загореться частыми вспышками и через 3сек. погаснуть. Все брелоки из памяти приемника - удалены, а настройки работы реле становятся по умолчанию.

Внимание: Удаление брелоков NV PT11, NV PT 22 или NV PT 44 возможно только всех сразу!

#### **6.12 Работа с NVTemp.**

При работе с NVTemp существует возможность подключения датчика как на клемму T, так и на системную шину (клеммы DATA/CLK). Для подключения к клемме Т необходимо в програм ме NVPro на вкладке "Системные события->Клемма Т" выбрать Датчик температуры. Для под ключения к клеммам DATA/CLK необходимо в программе NVPro на вкладке "Общее -> Поста новка/Снятие" выбрать датчики NVTemp в пункте "Управление на CLK-DATA".

#### **6.13 Установка драйвера USB .**

Для программирования передатчика через miniUSB необходимо установить драйвер устройства. Скачать [USB драйвер](http://navigatorgrp.ru/files/links/USB_NAVIgard001.zip) можно на сайте.

Для установки драйвера необходимо сделать следующее:

- 1. Зайдите в Диспетчер устройств и выберете устройство с восклицательным знаком NAVIgard.
- 2. Нажмите на нем правой кнопкой мыши и выберете «Обновить драйверы». Откроется окно обновления драйверов.
- 3. Выберете «Выполнить поиск драйверов на этом компьютере». Откроется окно поиска драйверов.

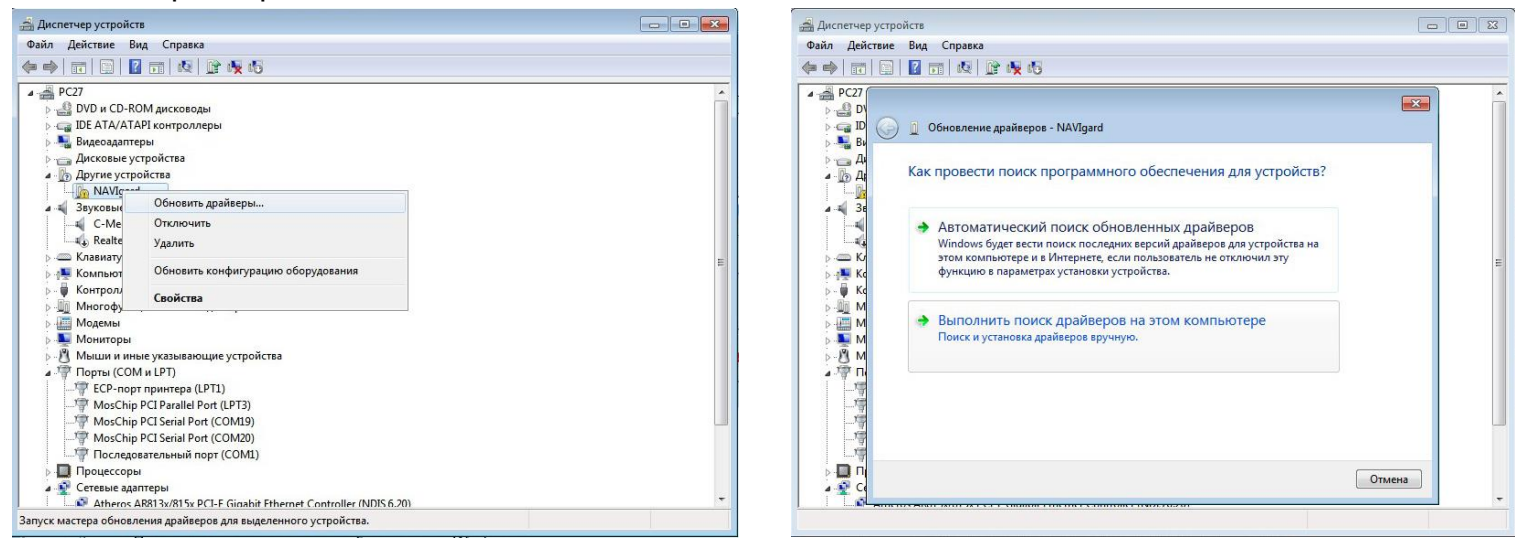

- 4. Нажмите кнопку Обзор и укажите путь к файлам с драйверами.
- 5. Нажмите Далее. Через некоторое время появится окно с информацией, что установка драйвера для устройства окончена.

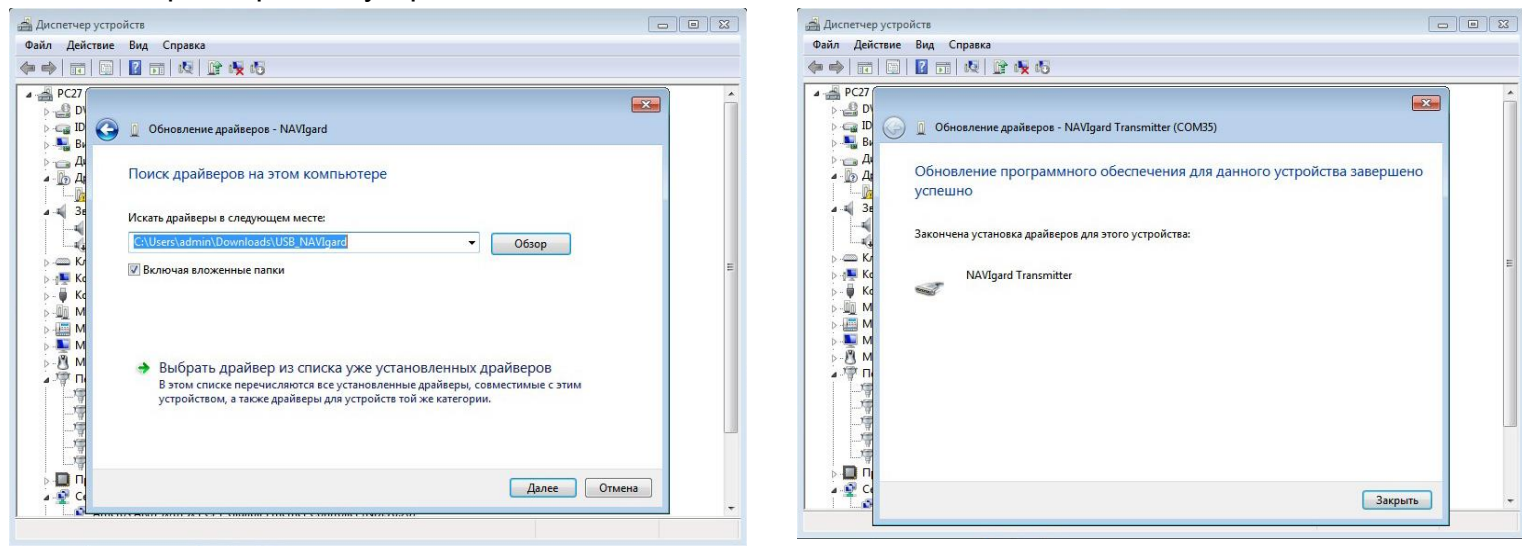

6. Нажмите Закрыть. В разделе Порты (COM и LPT) появится устройство NAVIgard Transmitter. Запомните номер порта и используйте его в программах для связи с передатчиком.

⊿ <sup>П</sup> Порты (СОМ и LPT)

- ЕСР-порт принтера (LPT1)
- MosChip PCI Parallel Port (LPT3)
- MosChip PCI Serial Port (COM19)
- MosChip PCI Serial Port (COM20) NAVIgard Transmitter (COM35)
- Последовательный порт (СОМ1)

## **7. Индикация**

Для индикации состояния передатчик имеет три светодиода.

Светодиоды имеют следующее значение:

#### **GSM**

– кратковременно мигает, если передатчик зарегестрирован в GSM сети;

– часто мигает – при попытке зарегестрироваться в GSM сети.

#### **TXB**

– горит, если в буфере имеются неотправленные отчеты;

– светодиод TXB индицирует уровень GSM количеством миганий – 1- слабый, 2- средний, 3 хороший, не горит – нет регистрации.

#### **TRBL**

– часто мигает при получении отчета

– периодически загорается при неудачной попытке регистрации в сети или неудачной отправке отчета.

### **8. Программирование**

NV 226 можно запрограммировать через компьютер (miniUSB, NV 1325) или удаленно через FTP.

### **8.1 Программирование ключей ТМ (для версии 5.х и выше)**

Для постановки/снятия с охраны GSM-передатчика NV 226 можно использовать ключи ТМ или клавитуры в режиме эмуляции ключей ТМ. Для этого необходимо

а) для считывателей ТМ – подключать центральный пин к клемме Т NV 226, общий к клемме COM NV 226;

б) для клавитуры NV 8526 в режиме шифроустройство выход DATA и COM к шлейфам Т и COM NV 226 соответственно;

в) для клавиатур в режиме эмуляции считывателя ТМ - подключать выход TM клавиатуры к клемме Т NV 226.

При программировании NV 226 установить галочку «Разрешить чтение-запись ключей ТМ» во вкладке ТМ. Запрограммировать можно два вида ключей ТМ:

- пользовательские ключи, которые и будут выполнять постановку/снятие

- мастер-ключи, предназначенные для добавления пользовательских ключей. Добавление новых ключей возможно либо при помощи уже имеющихся мастер-ключей, либо при помощи перемычек 123 и ABC, расположенных на плате. Номер пользовательского ключа позже будет передаваться в отчете о постановке/снятии с охраны.

При прописывании новых ключей после прикладывании к считывателю нового ключа один звуковой сигнал означает, что ключ успешно записан, два звуковых сигнала – ключ уже есть в памяти.

### **8.1.2 Программирование мастер-ключей при помощи перемычек**

Возможно только при пустой памяти ключей. Для этого, если в памяти уже прописаны ключи, необходимо очистить память ключей (п.8.1.8).

Если в памяти нет ключей, то при выключенном питании установите перемычку 1-2 горизонтально в нижнее положение. Подайте питание на передатчик. Будет мигать выносная индикация LED1 и кратковременно издаваться звуковой сигнал, показывая, что передатчик готов к записи мастер-ключей. Пропишите новые мастер-ключи: а) для клавиатур в режиме эмуляции ТМ – набором кода на клавиатуре;

 $1, 2, 3$  $000$  $\overline{\mathbf{u}}$ 0 б) для считывателей ТМ - последовательно прикладывая ключи ТМ к считывателю.

#### **8.1.3 Программирование пользовательских ключей при помощи перемычек**

При выключенном передатчике установите перемычку 1-2 горизонтально в нижнее положение. Подайте питание на передатчик. Установите перемычку A, при этом выносная индикация LED1 мигнет 1 раз с звуковым сигналом. Пропишите новые пользовательские ключи:  $123ABC$ 888888 а) для клавиатур в режиме эмуляции ТМ – набором кода на клавиатуре;

б) для считывателей ТМ - последовательно прикладывая ключи ТМ к считывателю.

По окончании уберите перемычку A. Отключите питание от панели, снимите все перемычки.

#### **8.1.4 Программирование пользовательских ключей при помощи мастер-ключа (только для считывателей ТМ)**

Подайте питание на передатчик. Дождитесь, пока он зарегистрируется в GSM-сети. В момент начала программирования передатчик должен быть снят с охраны. Приложите мастер-ключ к считывателю и удерживайте его в течение интервала времени 6 секунд. Начало и конец интервала индицируется миганием выносной индикации LED1 и коротким звуковым сигналом. Пропишите новые пользовательские ключи, последовательно прикладывая их к считывателю. Для выхода из программирования приложите мастер-ключ к считывателю, либо, если не касаться считывателя в течение 16 секунд, передатчик выйдет из режима программирования самостоятельно. При этом выносная индикация LED1 мигнет 4 раза с звуковым сигналом.

#### **8.1.5 Программирование новых мастер ключей при помощи мастер-ключа (только для считывателей ТМ)**

Необходимо выполнить 1 короткое касание и 1 длинное(6 сек) касание считывателя. Для этого подайте питание на передатчик. Дождитесь, пока он зарегистрируется в GSM-сети. В момент начала программирования оба раздела должны быть сняты с охраны. Приложите мастер-ключ к считывателю, передатчик войдет в режим программирования, выносная индикация LED1 мигнет один раз с звуковым сигналом – уберите ключ. Через 2 секунды снова приложите мастер-ключ к считывателю, выносная индикация LED1 мигнет 2 раза с звуковым сигналом – продолжайте держать ключ. Еще через 6 сек выносная индикация LED1 мигнет еще один раз с звуковым сигналом, показывающим, что зафиксировано длинное касание – уберите ключ.

Последовательно прикладывайте к считывателю ключи ТМ, которые нужно сделать мастерключами. Если не касаться считывателя в течение 16 секунд, передатчик выйдет из режима программирования самостоятельно.

#### **8.1.6 Стирание одного пользовательского ключа при помощи мастер-ключа**

Для входа в режим удаления одного пользовательского ключа необходимо выполнить 2 коротких и 1 длинное касание. Порядок выполнения полностью аналогичен п.8.1.5. Последовательно прикладывайте ключи, которые необходимо удалить из памяти.

#### **8.1.7 Удаление всех ключей, кроме первого мастер-ключа**

Для входа в режим удаления ключей необходимо выполнить 3 коротких и 1 длинное касание. Порядок выполнения полностью аналогичен п.8.1.5. После удаления в памяти останется только мастер-ключ, который был записан под номером 1. Выносная индикация LED1мигнет 5 раз со звуковым сигналом.

#### **8.1.8 Удаление всех ключей при помощи перемычек**

При выключенном питании передатчика установите перемычку 1-2 в нижнее горизонтальное положение. Подайте питание на передатчик. Установите перемычку B, Выносная индикация LED1 моргнет 5 раз с звуковой индикацией. По окончании снимите перемычку B. Передатчик перейдет в режим записи мастер-ключей.

#### **8.2. Программирование через программу NV Pro**

При программировании через ПК, FTP используется программа NV Pro. Откройте программу NV Pro, поставляемую на диске в комплекте, и следуйте указаниям программы.

В NV 226 уже заранее запрограммированы пользовательские настройки. Узнать настройки по умолчанию Вы можете из программы NV Pro.

#### **8.3 Изменение настроек с помощью SMS команд.**

**Телефонный номер, с которого производится изменение настроек в передатчике, должен быть записан в память передатчика и для этого номера должна быть включена возможность СМС управления (вкладка Общие-Телефоны-SMS управление).**

**Для текстов СМС для изменения настроек используются буквы латинского алфавита в любом регистре (прописные или строчные).**

Список SMS команд:

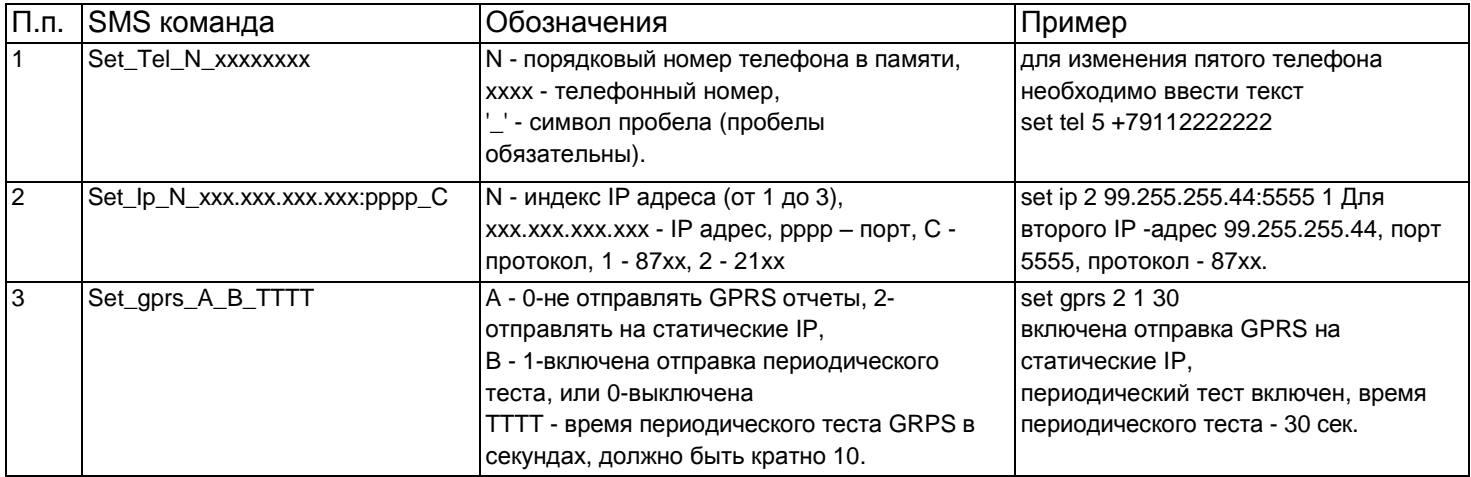

### **8.4. Изменение настроек по FTP.**

Для обновления настроек передатчика по FTP необходимо выполнить следующие действия: - используя программу NV Pro, задать необходимые настройки передатчика и сохранить их в файл \*.nvp (например, 226.nvp)

- загрузить файл настроек на FTP сервер

- отправить смс команду

prog ftp\_server username password /folder1/ filename, где

prog – команда,

ftp\_server – адрес ftp сервера,

username – логин для доступа к ftp серверу,

password – пароль для доступа к ftp серверу,

/folder1/ - путь к файлу,

filename – имя файла.

**Телефонный номер, с которого отправляется СМС команда, должен быть записан в память передатчика и для этого номера должна быть включена возможность СМС управления (вкладка Общие-Телефоны-SMS управление).**

**Для текстов СМС для изменения настроек используются буквы латинского алфавита в любом регистре (прописные или строчные).**

Например, если:

nv[boot.ftp.narod](ftp://ftp.narod.ru/).ru - адрес FTP сервера

nvboot - имя пользователя для доступа к серверу

222aaa - пароль для доступа к серверу

/nvp/ - путь к файлу

226.nvp - название файла,

СМС будет выглядеть следующим образом:

prog nv[boot.ftp.narod](ftp://ftp.narod.ru/).ru nvboot 222aaa /nvp/ 226.nvp

В ответ на команду обновления настроек по FTP поступит одно из следующих СМС, в зависимости от результата:"Настройки обновлены" "Не удалось получить файл настроек" "Неправильная команда".

В дополнение, если настроена замена кодов контрольной панели, придет смс «Обновление кодов успешно».

### **8.5. Чтение настроек по FTP.**

Для запроса файла настроек необходимо отправить СМС вида:

read ftp\_server username password /folder/, где

read - команда ftp\_server – адрес ftp сервера, username – логин для доступа к ftp серверу, password – пароль для доступа к ftp серверу , /folder/ - путь к папке, в которую будет записан файл (папка должна существовать на сервере) Например по команде: read nvboot.ftp.narod.ru nvboot 222aaa http/read файл будет записан по адресу http/read/1111/8704v05\_yymmdd.nvp, где 1111 - номер объекта (папка будет создана автоматически). Имя файла – название изделия, версия и текущая дата.

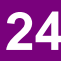

В GSM-передатчике NV 226 предусмотрена возможность для самостоятельного обновления версии прошивки пользователями. Для обновления Вам понадобятся программа NV Prog, находящаяся на компакт диске из комплекта поставки, и файл прошивки с расширением \*hhx. Новую прошивку Вы можете получить в технической поддержке или на сайте: навигард.рф

Также возможно обновление прошивки по FTP. Для этого на передатчик необходимо отправить SMS команду «Boot».

В ответ на SMS команду вы получите ответ, в зависимости от результата: "Обновление успешно завершено. Версия x.xx" "Не удалось получить файл обновления" "Файл не для этого устройства" "Обновление не требуется. Версия x.xx" "Неправильная команда".

### **Для обновления необходимо, чтобы на SIM карте была подключена услуга GPRS!**

# **10. Гарантии производителя и сертификаты**

Все передатчики NV 226 имеют уникальную защитную голографическую наклейку. Предприятие изготовитель гарантирует соответствие GSM передатчика NV 226 требованиям пожарной безопасности при соблюдении потребителем условий и правил эксплуатации, установленных эксплуатационной документацией.

- Гарантийный срок хранения 6 месяцев.
- Гарантийный срок эксплуатации 12 месяцев, но не более 18 месяцев со дня изготовления. Действие гарантийных обязательств прекращается:
- При истечении гарантийного срока хранения, если изделие не введено в эксплуатацию до его истечения.
- При истечении гарантийного срока эксплуатации
- Гарантийный срок эксплуатации продлевается на период от подачи рекламаций до введения изделия в эксплуатацию силами предприятия-изготовителя.
- Гарантия не распространяется на изделие, компоненты которого имеют механические повреждения или следы самостоятельного ремонта.
- Гарантия не распространяется на изделие с отсутствием или повреждением голографической наклейки. Гарантия не распространяется на антенный адаптер.

GSM-GPRS передатчик NV 226 имеет сертификат №C-RU.АБ03.В.00029 от 15.10.2015г.,

подтверждающий соответствие требованиям Технического Регламента Пожарной Безопасности (Федеральный закон от 22.07.2008 № 123-ФЗ).

## **11. Свидетельство о приемке**

GSM-GPRS передатчик NV 226 s/n **\_\_\_\_\_\_\_\_\_\_** соответствует конструкторской документации ТУ 4372-001-66044737-06 и признан годным к эксплуатации. Дата выпуска:**\_\_\_\_\_\_\_\_\_\_\_\_\_\_**М.П.

## **12. Техническая поддержка.**

Тел./факс: (4012) 578-900 (4012) 38-68-66 E-mail: [tech@navigard.ru](mailto:tech@navigard.ru) Website: [www.navigard.ru](http://www.navigard.ru/) 

навигард.рф

**Система охранно-пожарной сигнализации «NAVIgard» Серия «NV 22X»**

Словарь применяемых терминов

Отчет – блок данных, содержащий информацию о произошедшем событии.

Формат передачи – совокупность программных и аппаратных средств для передачи отчета.

Вход – клемма, на которой контролируется уровень сигнала.

Нарушение входа – отклонение уровня сигнала на входе от заданного.

Восстановление входа – возврат уровня сигнала на входе к заданному.

Задержка на нарушение входа – временной интервал между моментом фактического нарушения входа и фиксацией события нарушения входа.

Задержка на восстановления входа - временной интервал между моментом фактического восстановления входа и фиксацией события восстановления входа.

Время блокировки входа – временной интервал после восстановления входа, в течение которого событие нарушения входа не фиксируется.

Извещатель – внешнее устройство, управляющее уровнем сигнала на входе. Например, датчик или тревожная кнопка.

Зона – область пространства, контролируемая извещателями, подключенными к одному входу.

Тип зоны – логика работы, определяющая правила для срабатывания тревоги при нарушении соответствующего данной зоне входа.

Тревога зоны – событие нарушения входа, которое, в соответствии с заданным типом зоны, было определено как несанкционированное.

Раздел – логическая группа зон, объединенных по территориальному или иному признаку. Постановка на охрану – перевод раздела контрольной панели в активное состояние, при котором отслеживаются нарушения входов.

Снятие с охраны – перевод раздела контрольной панели в неактивное состояние, при котором игнорируются нарушения входов.

Задержка на выход – временной интервал между действием постановки на охрану, в течение которого можно нарушать определенные охранные зоны, не вызывая тревоги.

Задержка на вход – временной интервал после нарушения определенных охранных зон, в течение которого нарушитель может снять раздел с охраны, не вызывая тревоги.

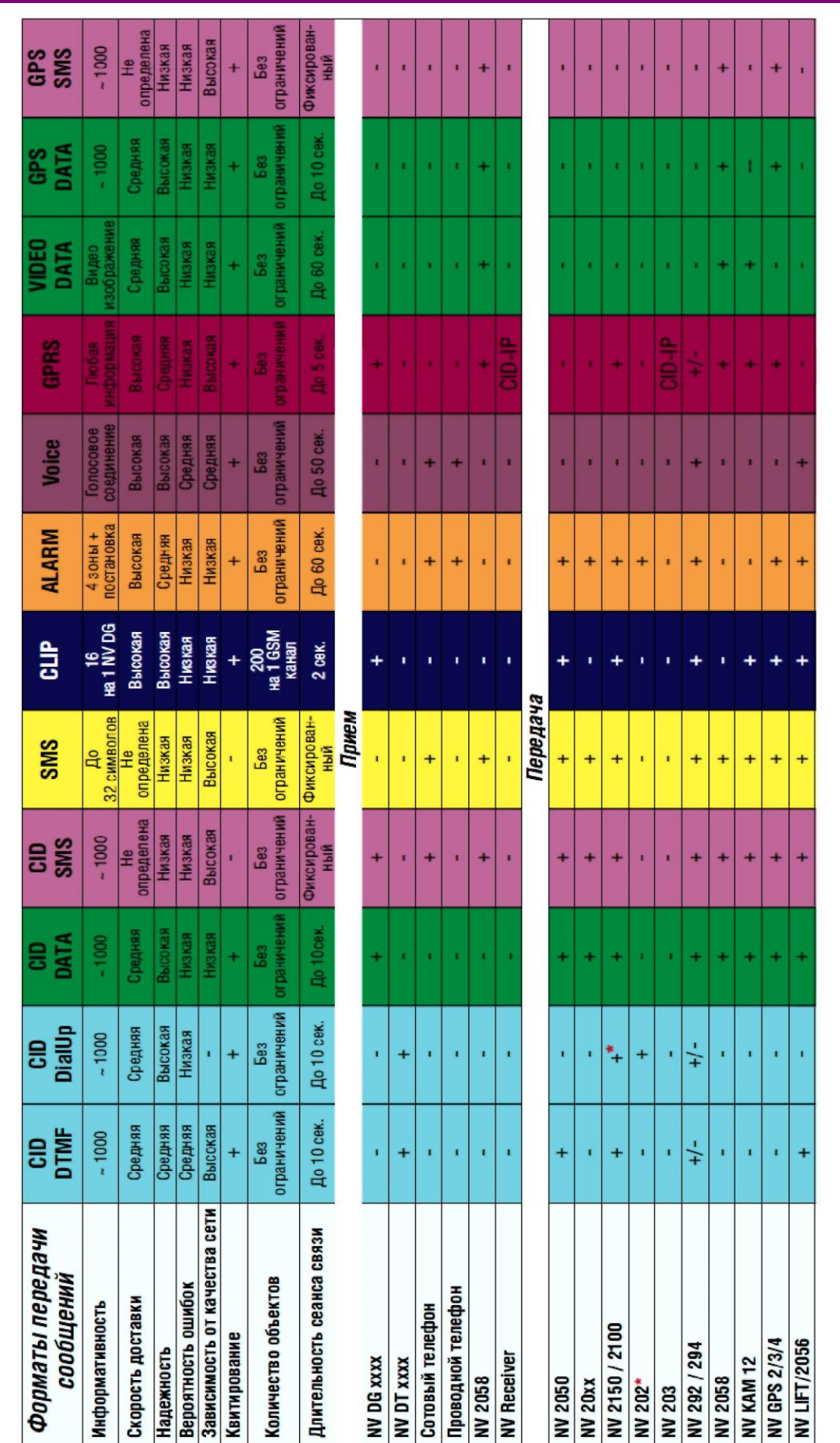

CID = Contact ID - наиболее распространенный в мире высокоинформативный формат передачи тревожных сообщений. CID поддерживается всеми ведущими производителями ковтрольных панелей и мониторинговых приемников

**Руководство п NV 226v5.x 27 о эксплуатации**

- По совокупности критериев оценки каналов передачи сообщений, приведенной в этой таблице и по результатам функционально-стоимостного анализа
	- приемной и передающей сторон, рекомендуется к широкому применению:<br>В качестве GSM передатчика **МАУIgard 2150**. В качестве GSM приемника **МАУIgard DG xxxx**. В качестве Формата Передачи **CLIP**

**Система охранно-пожарной сигнализации «NAVIgard»**

**Серия «NV 22X»**